#### 用SCRATCH做数学专案

How to use "SCRATCH" to make your math project?

MIMS  $5<sup>th</sup>$  grade • Ms. T. Liu

## 第一步 First step

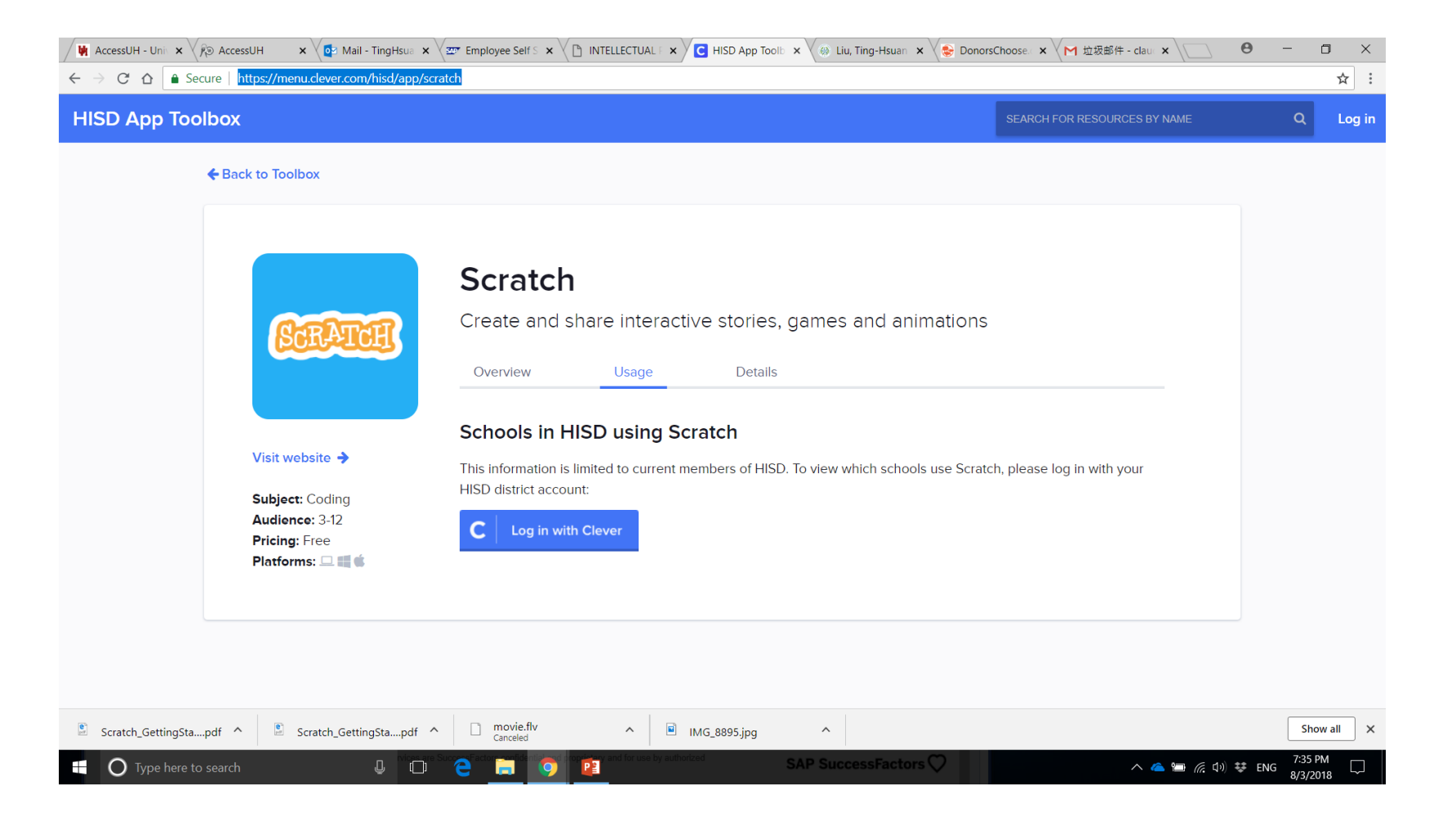

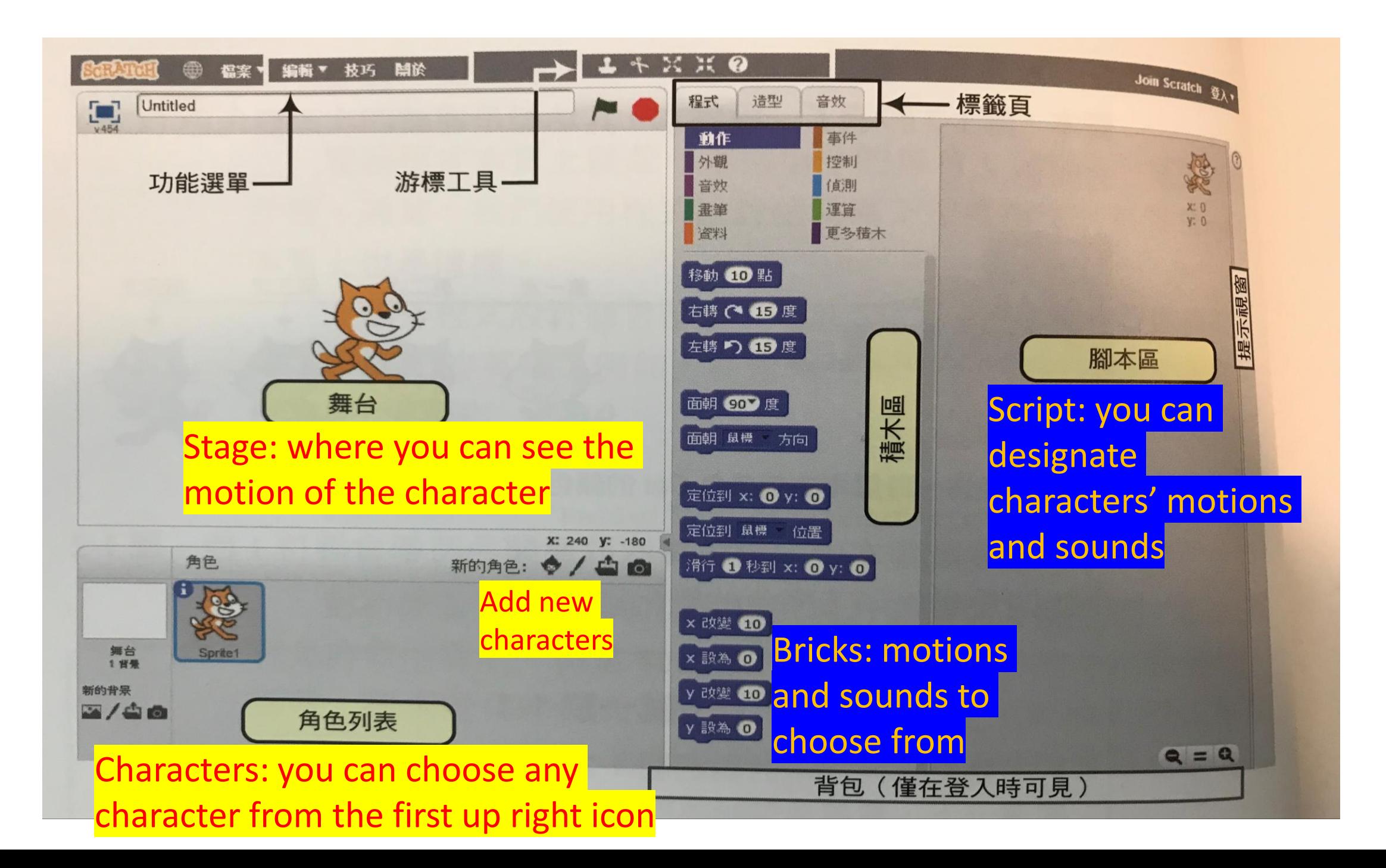

#### 第二步 Second step

- 1. 为专案命名(name your project)
- 2. 经常储存专案(save your project constantly)
- 3. 选择脚色(choose your characters)
- 4. 写脚本时, 先到"事件"选择专案播放方式(The first thing you do is to go to **"Event"** to set up how you want to play your motion picture)
- 5. 选择动作和音效,把他们放在脚本区(choose motions and sounds from bricks and drag them to the script)
- 6. 经常播放脚本确定脚色的动作和音效(Please your motion picture constantly to see if the effects work.)

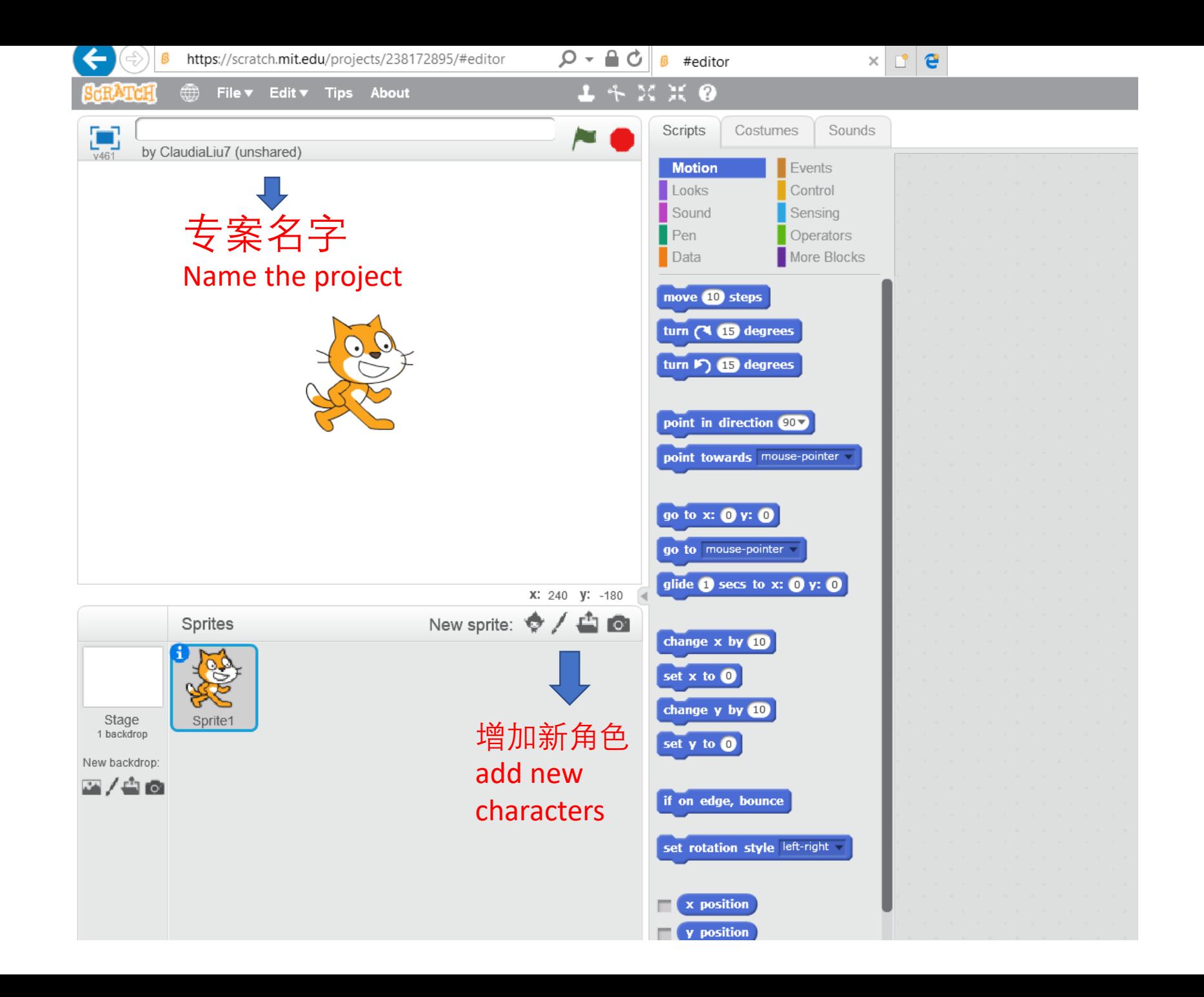

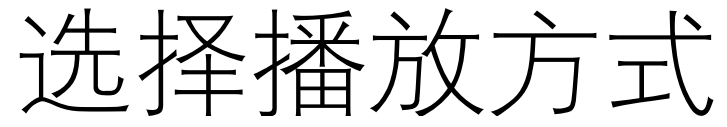

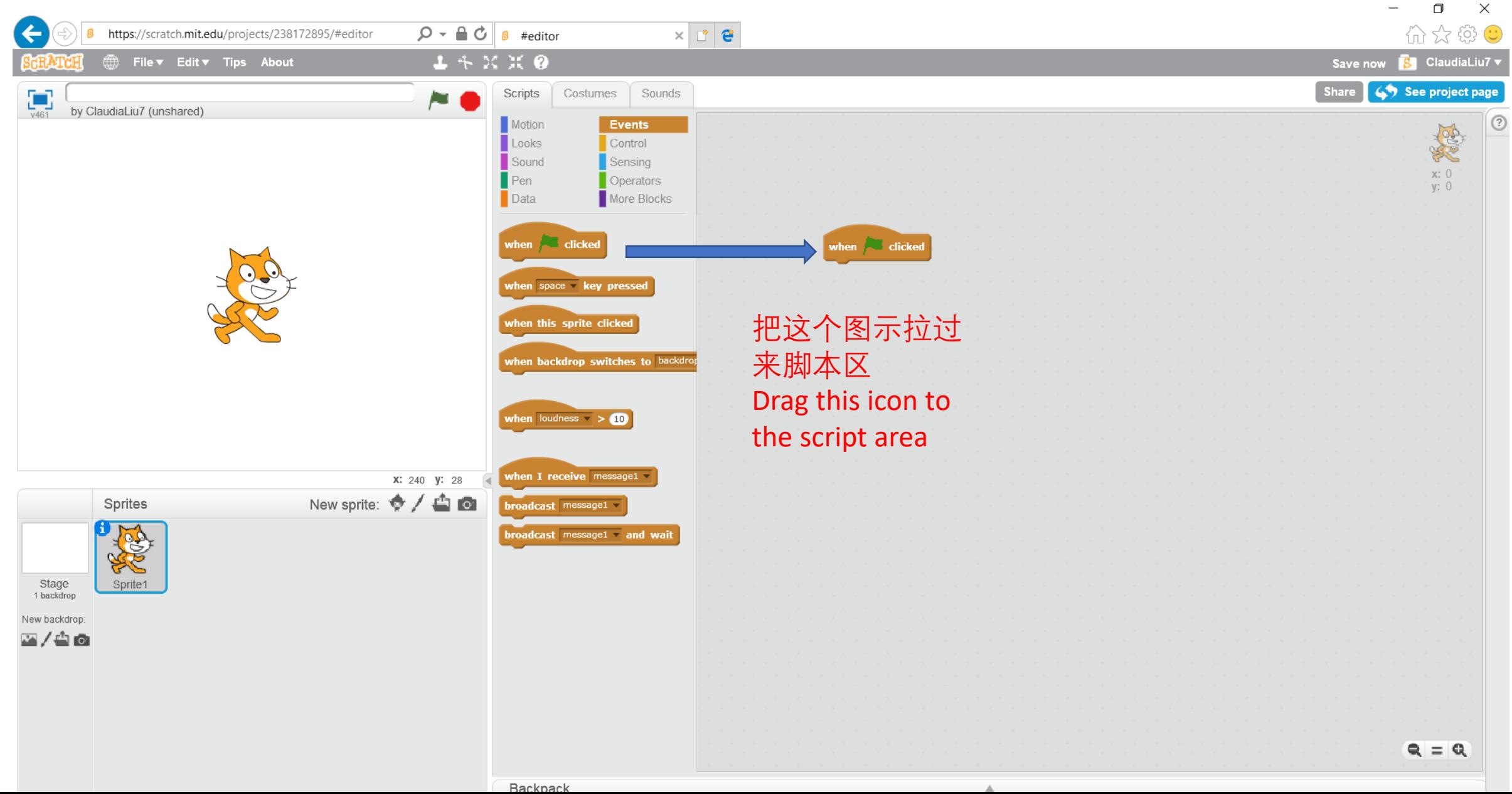

#### 我的脚本---猫咪 the script for the cat

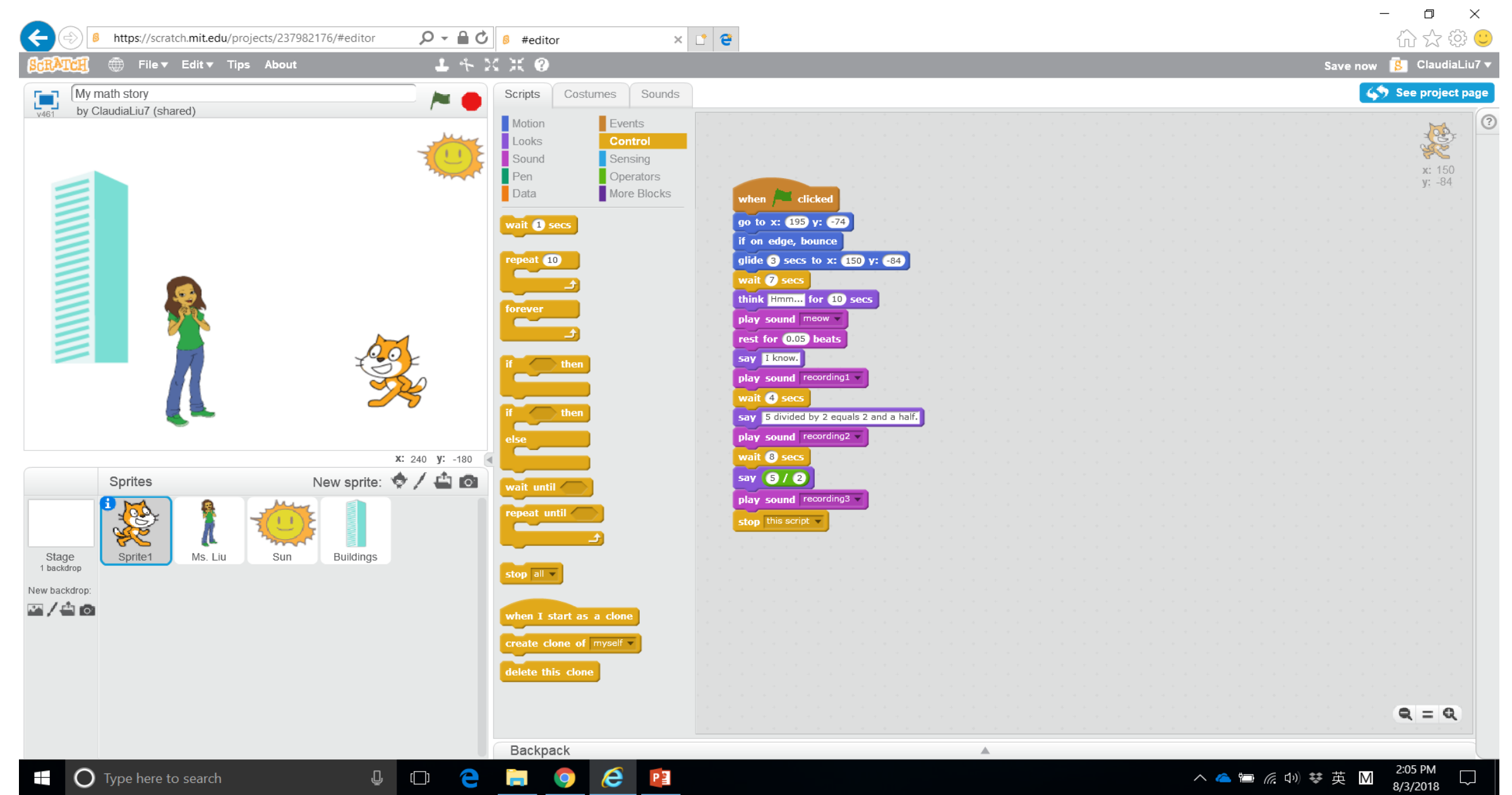

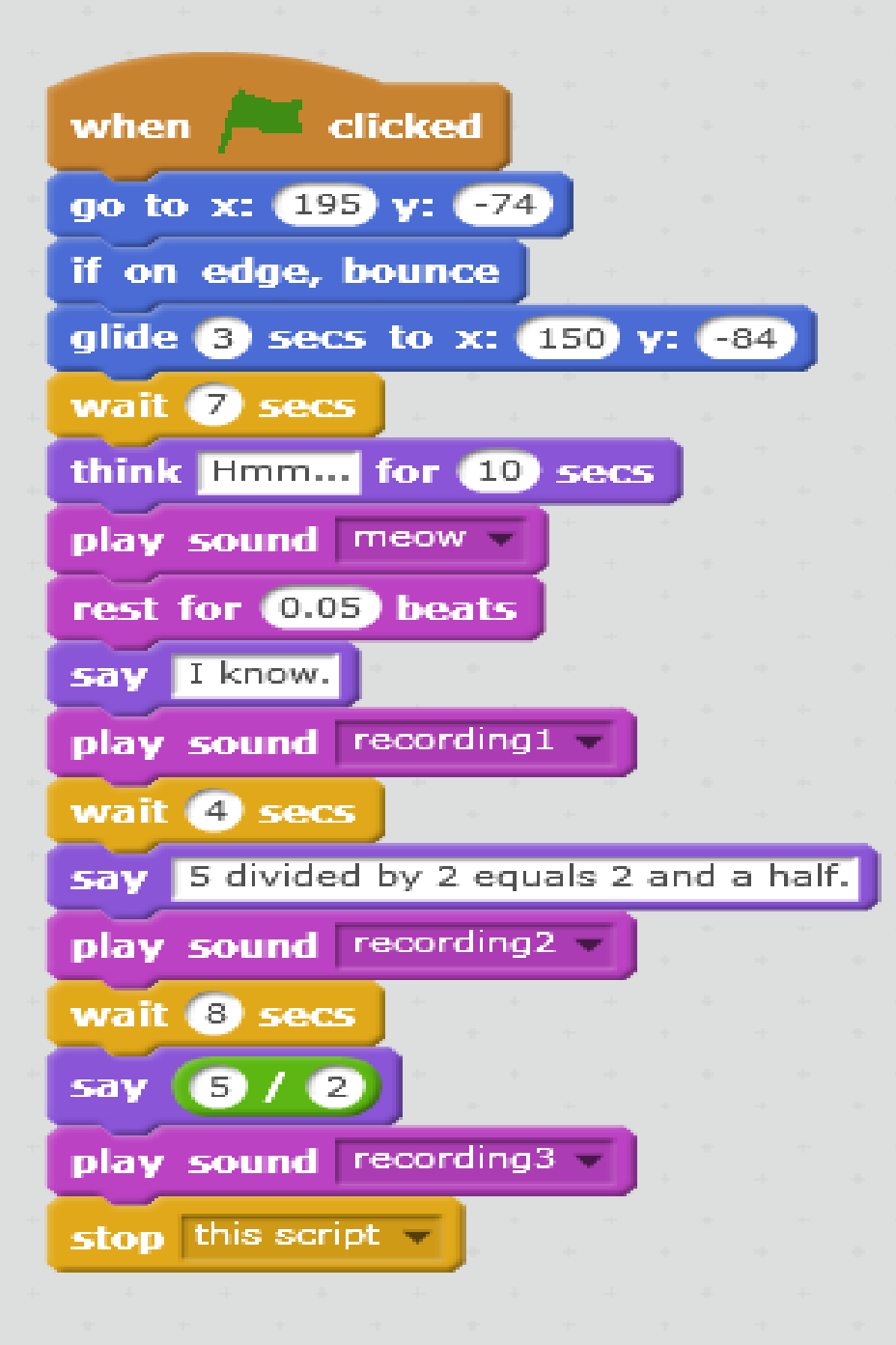

### 我的脚本---猫咪 the script for the cat

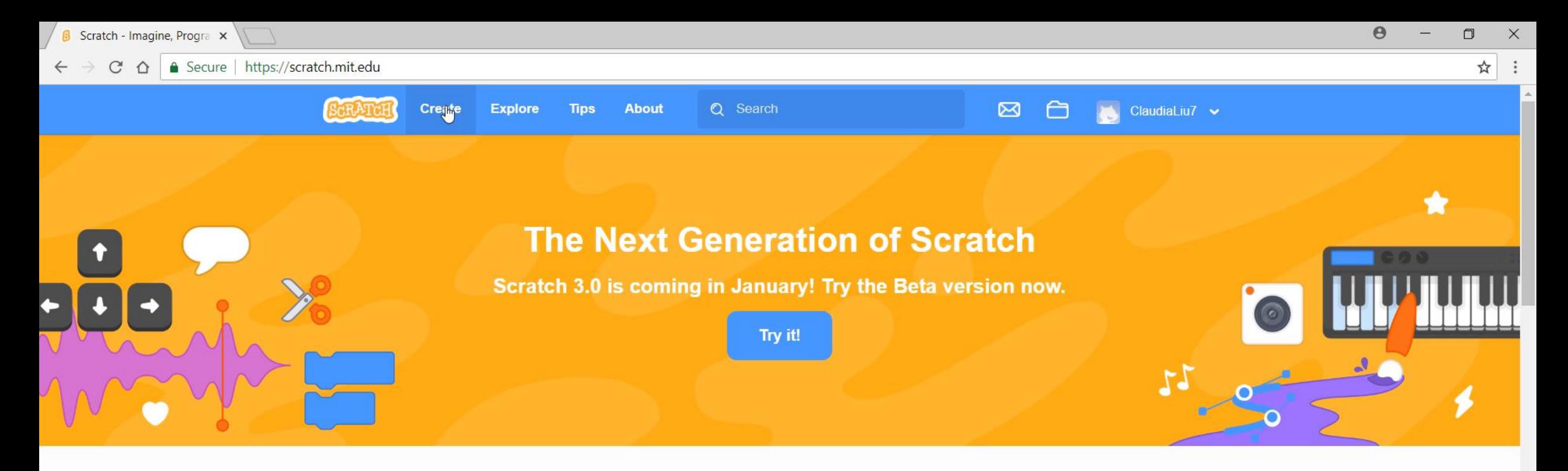

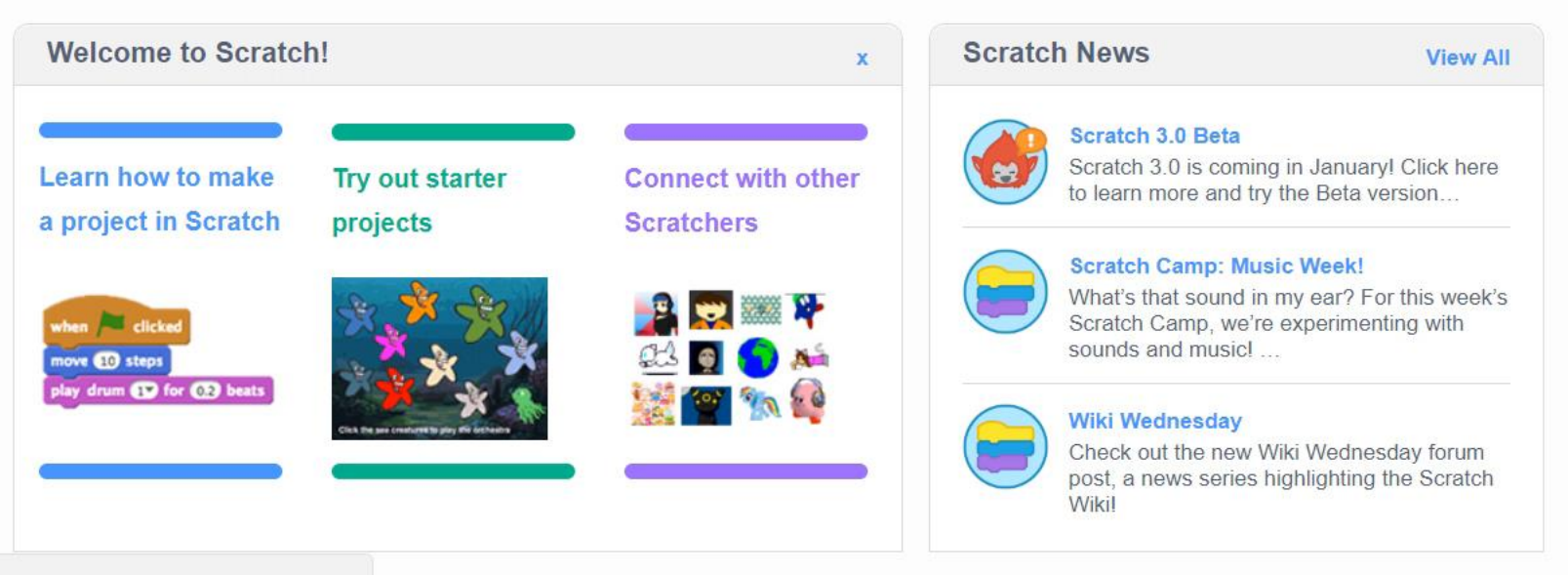

Ħ

IJ

 $\Box$ 

PE

https://scratch.mit.edu/projects/editor/

### 录新的音档(make new recording)

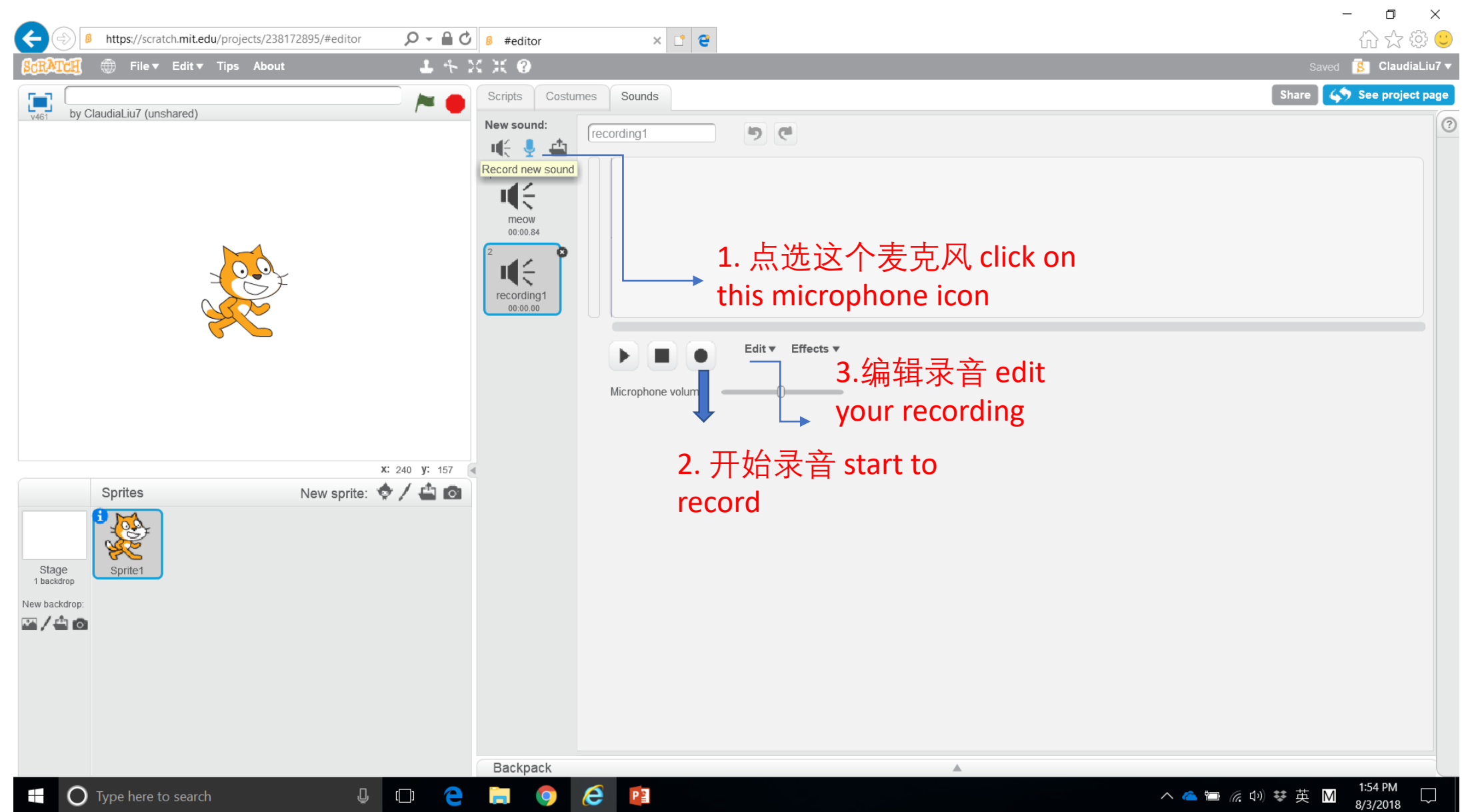

# 加入新的音档(play the new recording)

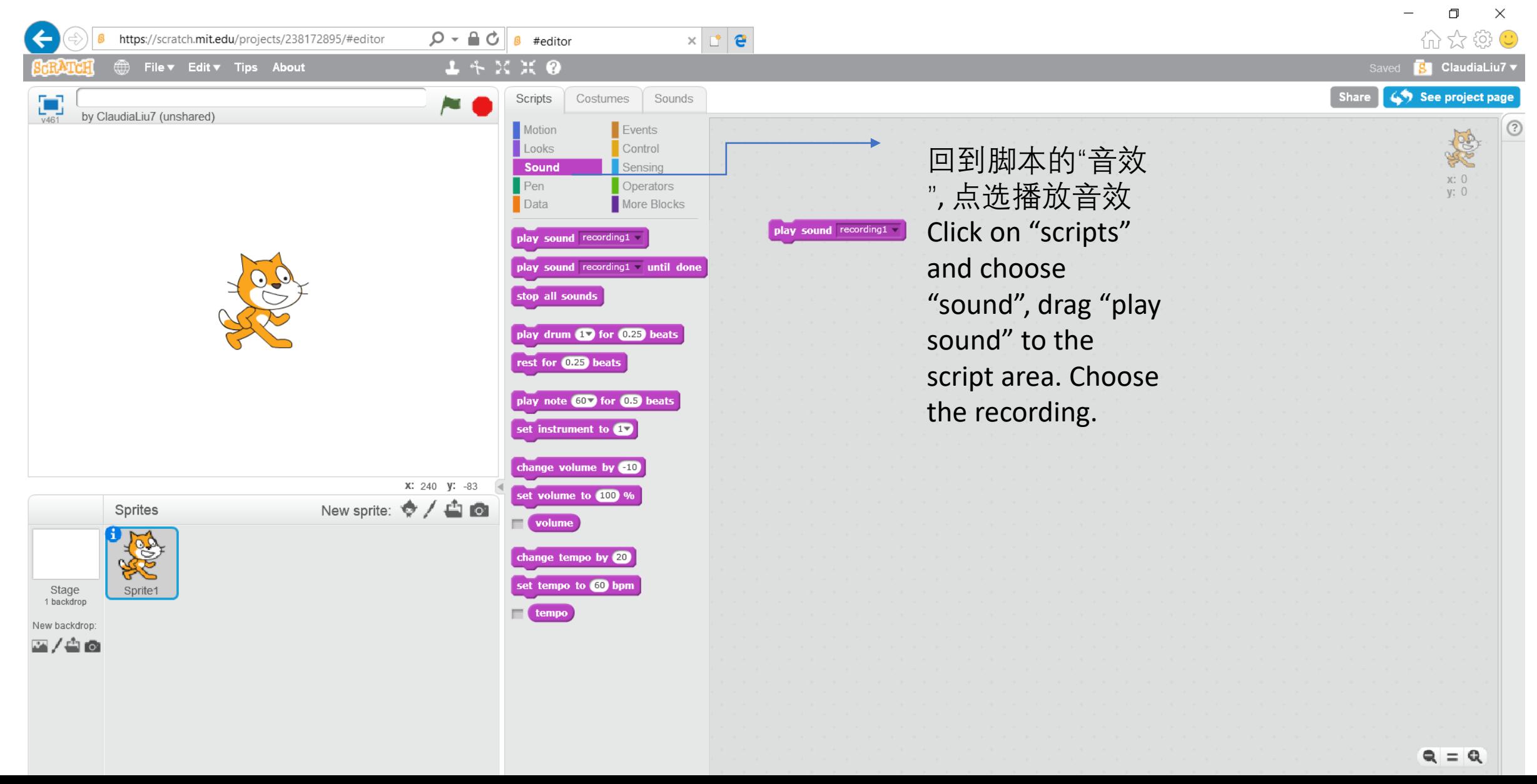

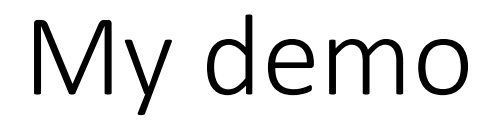

Please use Adobe player to check on this video

<https://scratch.mit.edu/projects/237982176/#player>